# **Retrieving Query Results**

The preceding section of this chapter demonstrates how to execute simple queries on a MySQL database. A *simple query*, as I'm calling it, could be defined as one that begins with INSERT, UPDATE, DELETE, or ALTER. What all four of these have in common is that they return no data, just an indication of their success. Conversely, a SELECT query generates information (i.e., it will return rows of records) that has to be handled by other PHP functions.

The primary tool for handling SELECT query results is **mysqli\_fetch\_array()**, which uses the query result variable (that I've been calling \$r) and returns one row of data at a time, in an array format. You'll want to use this function within a loop that will continue to access every returned row as long as there are more to be read. The basic construction for reading every record from a query is

while (\$row = mysqli\_fetch\_array(\$r)) {

// Do something with \$row.

 $\overline{\mathbf{r}}$ 

*You will almost always want to use a* while loop to fetch the results from a SELECT query*.*

The mysqli\_fetch\_array() function takes an optional second parameter specifying what type of array is returned: associative, indexed, or both. An associative array allows you to refer to column values by name, whereas an indexed array requires you to use only numbers (starting at 0 for the first column returned). Each parameter is defined by a constant listed in **Table 8.1**. The MYSQLI\_NUM setting is marginally faster (and uses less memory) than the other options. Conversely, MYSQLI\_ASSOC is more overt (\$row['column'] rather than \$row[3]) and may continue to work even if the query changes.

An optional step you can take when using mysqli\_fetch\_array() would be to free up the query result resources once you are done using them:

mysqli\_free\_result (\$r);

This line removes the overhead (memory) taken by \$r. It's an optional step, since PHP will automatically free up the resources at the end of a script, but—like using mysqli\_close()—it does make for good programming form.

To demonstrate how to handle results returned by a query, let's create a script for viewing all of the currently registered users.

**Table 8.1** Adding one of these constants as an optional parameter to the mysqli\_fetch\_array() function dictates how you can access the values returned. The default setting of the function is MYSQLI\_BOTH.

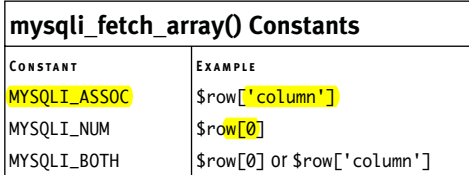

### **To retrieve query results:**

- **1.** Create a new PHP document in your text editor or IDE (**Script 8.4**). <?php # Script 8.4 - view\_users.php \$page\_title = 'View the Current Users'; include ('includes/header.html'); echo '<h1>Registered Users</h1>';
- **2.** Connect to and query the database.

```
require_once
```

```
\rightarrow ('../mysqli_connect.php');
```
- $a =$  "SELECT CONCAT(last\_name, ', ',  $\rightarrow$  first\_name) AS name,
- $\rightarrow$  DATE\_FORMAT(registration\_date, '%M
- $\rightarrow$  %d, %Y') AS dr FROM users ORDER BY
- $\rightarrow$  registration\_date ASC";
- \$r = @mysqli\_query (\$dbc, \$q);

The query here will return two columns (**Figure 8.12**): the users' names (formatted as *Last Name, First Name*) and the date they registered (formatted as *Month DD, YYYY*). Because both columns are formatted using MySQL functions, aliases are given to the returned results (*name* and *dr*, accordingly). See Chapter 5 if you are confused by any of this syntax.

- **3.** Display the query results.
	- if (\$r) {

```
echo '<table align="center" 
\rightarrow cellspacing="3"
cellpadding="3" 
\rightarrow width="75%">
<tr><td 
→ align="left"><b>Name</b></td><
td 
\rightarrow align="left"><b>Date
→ Registered</b></td></tr>
```
**Script 8.4** The view\_users.php script runs a static query on the database and prints all of the returned rows.

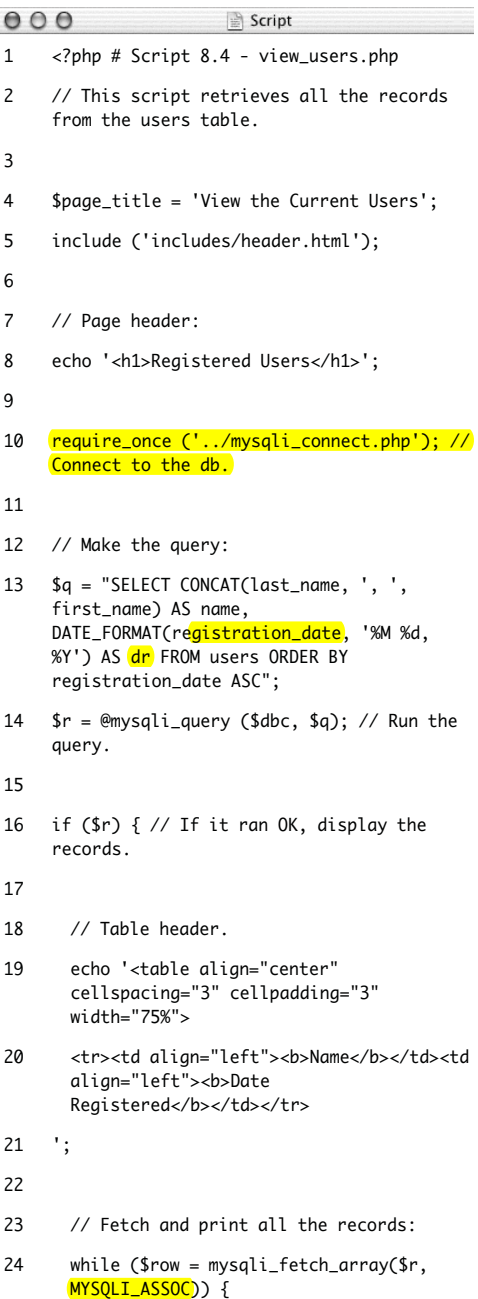

*(script continues on next page)*

';

### **Script 8.4** *continued*

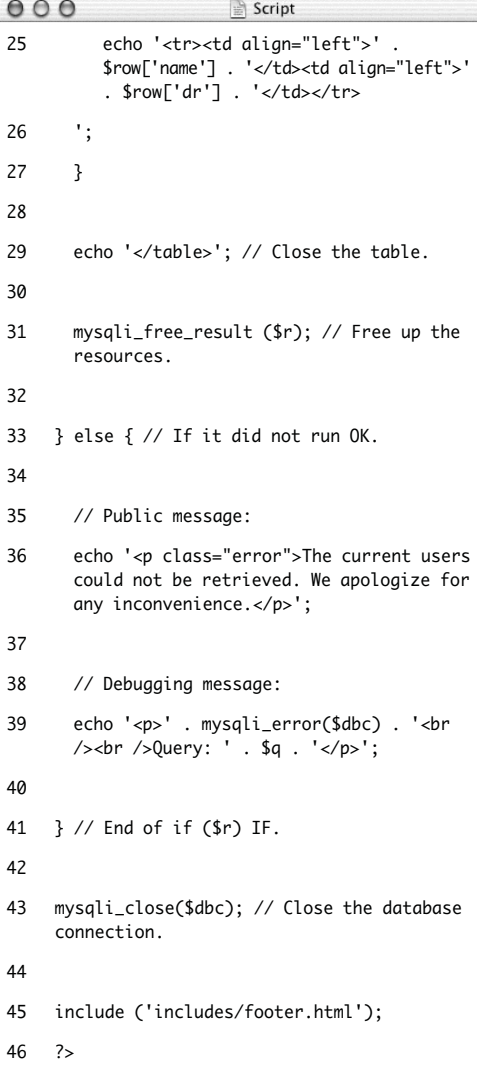

```
while ($row = 
\rightarrow mysqli_fetch_array($r,
\rightarrow MYSQLI_ASSOC)) {
  echo '<tr><td align="left">' . 
  → $row['name'] . '</td><td
  \rightarrow align="left">' . $row['dr'] .
  \rightarrow '</td></tr>
          ';
}
echo '</table>';
```
To display the results, make a table and a header row in HTML. Then loop through the results using mysali fetch array() and print each fetched row. Finally, close the table.

Notice that within the while loop, the code refers to each returned value using the proper alias: \$row['name'] and \$row['dr']. The script could not refer to \$row['first\_name'] or \$row['date\_ registered'] because no such field name was returned (see Figure 8.12).

| 000                       | <b>Terminal</b>                                      |
|---------------------------|------------------------------------------------------|
|                           |                                                      |
|                           | mysql> SELECT CONCAT(last_name, ', ', first_name) AS |
|                           | name, DATE_FORMAT(registration_date, '%M %d, %Y') AS |
|                           | dr FROM users ORDER BY registration_date ASC;        |
|                           |                                                      |
| name                      | dr                                                   |
|                           |                                                      |
| Ullman, Larry             | September 22, 2007                                   |
| Isabella, Zoe             | September 22, 2007                                   |
| Starr, Ringo              | September 22, 2007                                   |
| Harrison, George          | September 22, 2007                                   |
| McCartney, Paul           | September 22, 2007                                   |
| Lennon, John              | September 22, 2007                                   |
| Brautigan, Richard        | September 22, 2007                                   |
| Banks, Russell            | September 22, 2007                                   |
| Simpson, Homer            | September 22, 2007                                   |
| Simpson, Marge            | September 22, 2007                                   |
| Simpson, Bart             | September 22, 2007                                   |
| Simpson, Lisa             | September 22, 2007                                   |
| Simpson, Maggie           | September 22, 2007                                   |
| Simpson, Abe              | September 22, 2007                                   |
| Chabon, Michael           | September 22, 2007                                   |
| Greene, Graham            | September 22, 2007                                   |
| DeLillo, Don              | September 22, 2007                                   |
| Jones, David              | September 22, 2007                                   |
| Dolenz, Micky             | September 22, 2007                                   |
| Nesmith, Nike             | September 22, 2007                                   |
| Sedaris, David            | September 22, 2007                                   |
| Hornby, Nick              | September 22, 2007                                   |
| Bank, Melissa             | September 22, 2007                                   |
| Morrison, Toni            | September 22, 2007                                   |
| Franzen, Jonathan         | September 22, 2007                                   |
| Campbell, Bob             | September 30, 2007                                   |
|                           |                                                      |
| 26 rows in set (0.00 sec) |                                                      |
|                           |                                                      |
| musql> D                  |                                                      |

**Figure 8.12** The query results as run within the mysql client.

**4.** Free up the query resources.

```
mysqli_free_result ($r);
```
Again, this is an optional step but a good one to take.

**5.** Complete the main conditional.

```
} else {
      echo '<p class="error">The 
      \rightarrow current users could not be
      \rightarrow retrieved. We apologize for
      any 
      → inconvenience.</p>';
      echo '<p>' . mysqli_error($dbc)
      . 
      \rightarrow '<br />>> /> /> Query: ' . $q .
      \rightarrow '</p>';
```
As in the register.php example, there are two kinds of error messages here. The first is a generic message, the type you'd show in a live site. The second is much more detailed, printing both the MySQL error and the query, both being critical for debugging purposes.

**6.** Close the database connection and finish the page.

mysqli\_close(\$dbc);

include ('includes/footer.html');

?>

}

**7.** Save the file as view\_users.php, place it in your Web directory, and test it in your browser (**Figure 8.13**).

# ✔ **Tips**

- The function mysqli\_fetch\_row() is the equivalent of mysqli\_fetch\_array (\$r, MYSQLI\_NUM);
- The function mysqli\_fetch\_assoc $()$  is the equivalent of mysqli\_fetch\_array (\$r, MYSQLI\_ASSOC);
- As with any associative array, when you retrieve records from the database, you must refer to the columns exactly as they are defined in the database. This is to say that the keys are case-sensitive.
- If you are in a situation where you need to run a second query inside of your while loop, be certain to use different variable names for that query. For example, the inner query would use \$r2 and \$row2 instead of \$r and \$row. If you don't do this, you'll encounter logical errors.
- I frequently see beginning PHP developers muddle the process of fetching query results. Remember that you must execute the query using mysqli\_query(), and then use mysqli\_fetch\_array() to retrieve a single row of information. If you have multiple rows to retrieve, use a while loop.

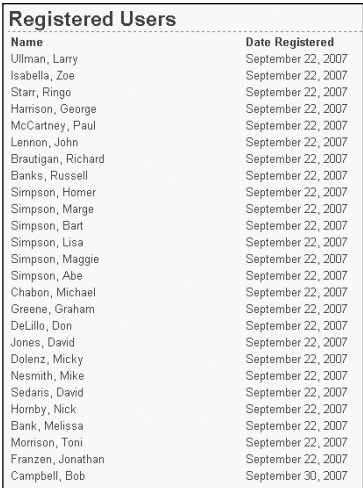

**Figure 8.13** All of the user records are retrieved from the database and displayed in the Web browser.

# **Ensuring Secure SQL**

Database security with respect to PHP comes down to three broad issues:

- **1.** Protecting the MySQL access information
- **2.** Not revealing too much about the database
- **3.** Being cautious when running queries, particularly those involving usersubmitted data

You can accomplish the first objective by securing the MySQL connection script outside of the Web directory so that it is never viewable through a Web browser (see Figure 8.3). I discuss this in some detail earlier in the chapter. The second objective is attained by not letting the user see PHP's error messages or your queries (in these scripts, that information is printed out for your debugging purposes; you'd never want to do that on a live site).

For the third objective, there are numerous steps you can and should take, all based upon the premise of never trusting usersupplied data. First, validate that some value has been submitted, or that it is of the proper type (number, string, etc.). Second, use regular expressions to make sure that submitted data matches what you would expect. it to be (this topic is covered in Chapter 13, "Perl-Compatible Regular Expressions"). Third, you can **typecast some values to** guarantee that they're numbers (discussed in Chapter 12, "Security Methods"). A fourth recommendation is to run usersubmitted data through the mysqli\_real\_ escape\_string() function. This function cleans data by escaping what could be problematic characters. It's used like so:

\$clean = mysqli\_real\_escape\_string(\$dbc, ➝ *data*);

For security purposes, mysqli\_real\_escape\_ string() should be used on every text input in a form. To demonstrate this, let's revamp register.php (Script 8.3).

### **To use mysqli\_real\_escape\_string():**

- **1.** Open register.php (Script 8.3) in your text editor or IDE.
- **2.** Move the inclusion of the mysqli\_ connect.php file (line 46 in Script 8.3) to just after the main conditional (**Script 8.5**).

Because the mysqli\_real\_escape\_ string() function requires a database connection, the mysqli\_connect.php script must be required earlier in the script. **Script 8.5** The register.php script now uses the mysqli\_real\_escape\_string() function to clean the submitted data.

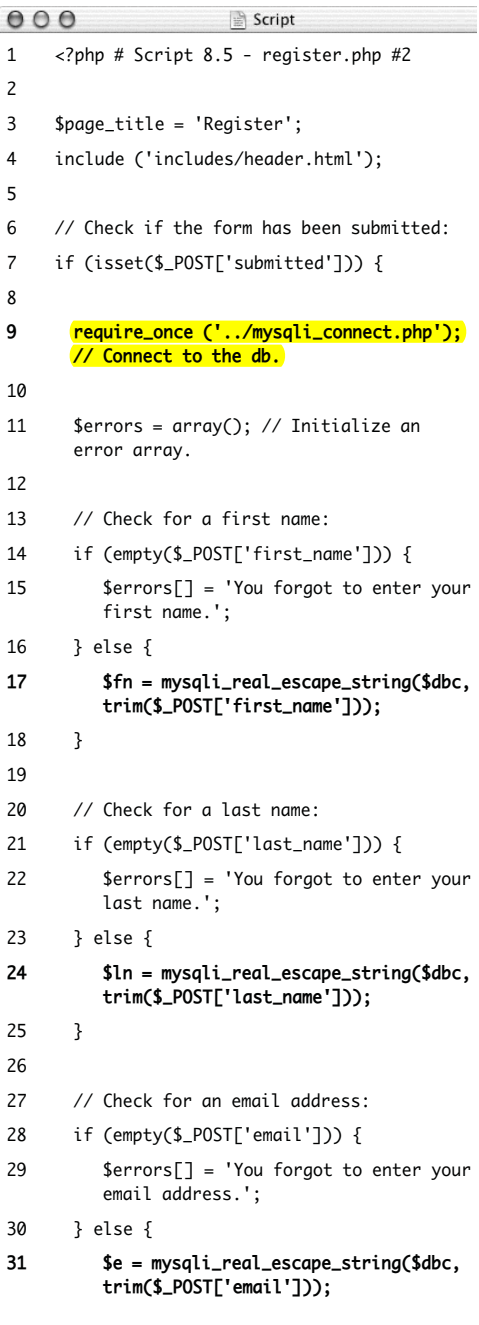

*(script continues on next page)*

#### **Script 8.5** *continued*

```
000Script
32 }
33
34 // Check for a password and match
      against the confirmed password:
35 if (!empty($_POST['pass1'])) {
36 if ($_POST['pass1'] !=
         $_POST['pass2']) {
37 $errors[] = 'Your password did not
          match the confirmed password.';
38 } else {
39 $p = mysqli_real_escape_string($dbc,
          trim($_POST['pass1']));
40 }
41 } else {
42 $errors[ ] = 'You forgot to enter your
         password.';
43 }
44
45 if (empty($errors)) { // If everything's
      OK.
46
47 // Register the user in the
         database...
48
49 // Make the query:
50 $q = "INSERT INTO users (first_name,
         last_name, email, pass,
         registration_date) VALUES ('$fn',
         '$ln', '$e', SHA1('$p'), NOW() )"; 
51 \text{Sr} = \text{Qmysgli}_\text{query} ($dbc, $q); // Run
         the query.
52 if ($r) { // If it ran OK.
53
54 // Print a message:
55 echo '<h1>Thank you!</h1>
56 <p>You are now registered. In Chapter
         11 you will actually be able to log
         in!</p><p><br />>/> /></p>';
57
58 } else { // If it did not run OK.
59
60 // Public message:
                  (script continues on next page)
```
**3.** Change the validation routines to use the mysqli\_real\_escape\_string() function, replacing each occurrence of \$*var* = trim(\$\_POST['*var*']) with \$*var* = mysqli\_real\_escape\_string(\$dbc, trim(\$\_POST['*var*'])). \$fn = mysqli\_real\_escape\_string(\$dbc, ➝ trim(\$\_POST['first\_name'])); \$ln = mysqli\_real\_escape\_string(\$dbc, ➝ trim(\$\_POST['last\_name'])); \$e = mysqli\_real\_escape\_string(\$dbc,  $\rightarrow$  trim(\$\_POST['email']));  $$p = mysali_{real}$  escape\_string(\$dbc,  $\rightarrow$  trim(\$\_POST['pass1'])); Instead of just assigning the submitted value to each variable (\$fn, \$ln, etc.), the values will be run through the mysqli\_real\_escape\_string() function first. The trim() function is still used to get rid of any unnecessary spaces. *continues on next page* **4.** Add a second call to mysqli\_close() before the end of the main conditional.

### mysqli\_close(\$dbc);

To be consistent, since the database connection is opened as the first step of the main conditional, it should be closed as the last step of this same conditional. It still needs to be closed before including the footer and terminating the script (lines 72 and 73), though.

### **Script 8.5** *continued*

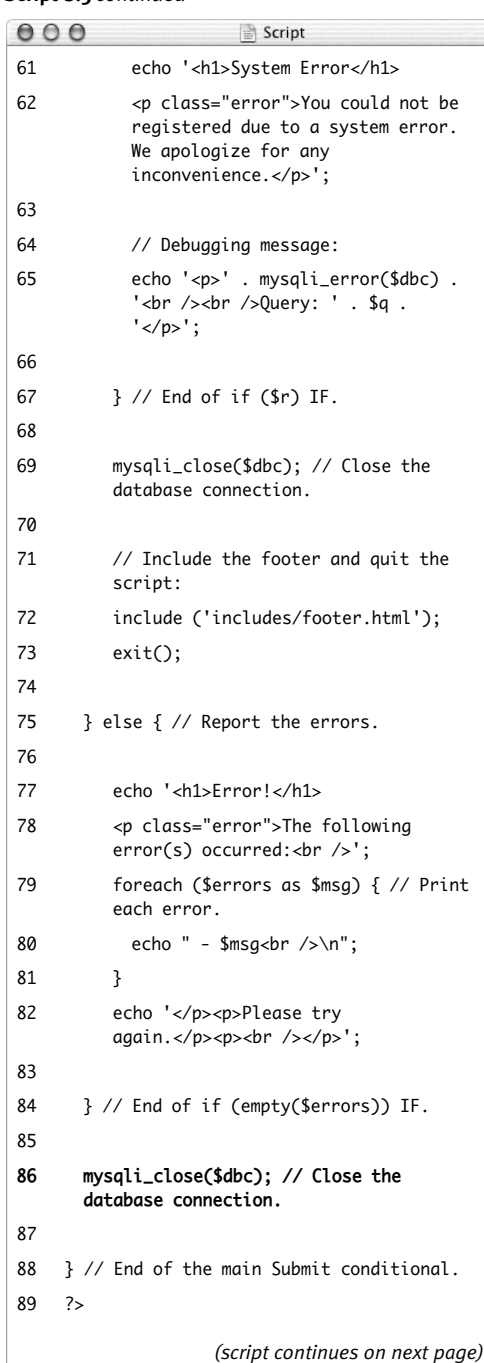

#### **Script 8.5** *continued*

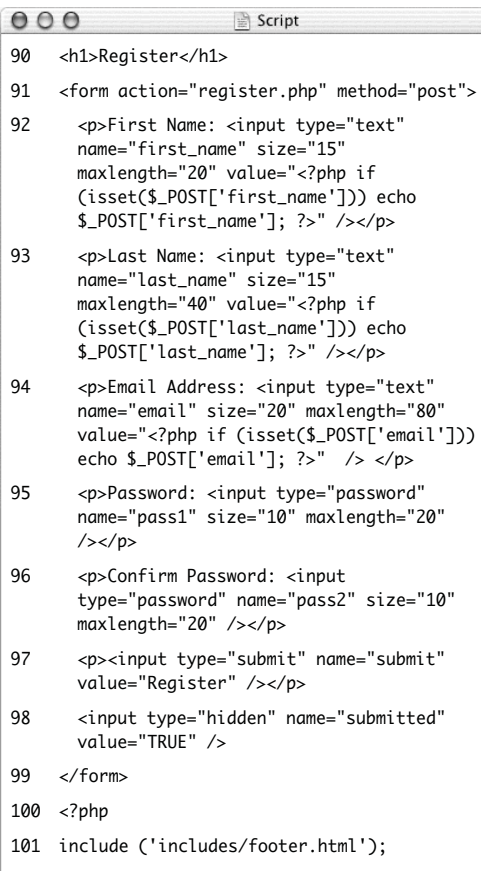

102 ?>

### **5.** Save the file as register.php, place it in your Web directory, and test it in your Web browser (**Figures 8.14** and **8.15**).

*continues on next page*

### Register First Name: Peter

Last Name: O'Toole

Email Address: pete@example.com

```
Password: *****
```
Confirm Password: \*\*\*\*\*

Register

**Figure 8.14** Values with apostrophes in them, like a person's last name, will no longer break the INSERT query, thanks to the mysqli\_real\_ escape\_string() function.

### Thank you!

You are now registered. In Chapter 11 you will actually be able to log in!

**Figure 8.15** Now the registration process will handle problematic characters and be more secure.

## ✔ **Tips**

- The mysqli\_real\_escape\_string() function escapes a string in accordance with the language being used, which is an added advantage over alternative solutions.
- If you see results like those in **Figure 8.16**, it means that the mysqli\_real\_escape\_ string() function cannot access the database (because it has no connection, like \$dbc).
- If Magic Ouotes is enabled on your server (which means you're using a version of PHP prior to 6), you'll need to remove any slashes added by Magic Quotes, prior to using the mysqli\_real\_escape\_string() function. The code (cumbersome as it is) would look like:
	- \$fn = mysqli\_real\_escape\_string  $\rightarrow$  (\$dbc, trim (stripslashes  $\rightarrow$  (\$ POST['first name'])));

If you don't use stripslashes() and Magic Quotes is enabled, the form values will be doubly escaped.

Notice: Undefined variable: dbc in /Applications/Abyss Web Server/htdocs/register.php on line 17

Warning: mysqli\_real\_escape\_string() expects parameter 1 to be mysqli, null given in /Applications/Abyss Web Server/htdocs/register.php on line 17

**Figure 8.16** Since the mysqli\_real\_escape\_string() requires a database connection, using it without that connection (e.g., before including the connection script) can lead to other errors.

# **Modifying register.php**

The mysqli\_num\_rows() function could be applied to register.php to prevent someone from registering with the same email address multiple times. Although the UNIQUE index on that column in the database will prevent that from happening, such attempts will create a MySQL error. To prevent this using PHP, run a SELECT query to confirm that the email address isn't currently registered. That query would be simply

SELECT user\_id FROM users WHERE email='\$e'

You would run this query (using the mysqli\_query() function) and then call  $mysplit\_num\_rows()$ . If mysqli\_num\_rows() returns 0, you know that the email address hasn't already been registered and it's safe to run the INSERT.

**Script 8.6** Now the view\_users.php script will display the total number of registered users, thanks to the mysqli\_num\_rows() function.

```
000Script
1 <?php # Script 8.6 - view_users.php #2
2 // This script retrieves all the records
     from the users table.
3
4 $page_title = 'View the Current Users';
5 include ('includes/header.html');
6
7 // Page header:
8 echo '<h1>Registered Users</h1>';
9
10 require_once ('../mysqli_connect.php'); //
     Connect to the db.
11
12 // Make the query:
13 $q = "SELECT CONCAT(last_name, ', ',
     first_name) AS name,
     DATE_FORMAT(registration_date, '%M %d,
    %Y') AS dr FROM users ORDER BY
     registration_date ASC";
14 \text{fr} = \text{Qmysqli}_\text{query} ($dbc, $q); // Run the
     query.
15
16 // Count the number of returned rows:
17 $num = mysqli_num_rows($r);
18
19 if ($num > 0) { // If it ran OK, display
     the records.
20
21 // Print how many users there are:
22 echo "<p>There are currently $num
      registered users.</p>\n";
23
24 // Table header.
25 echo '<table align="center"
      cellspacing="3" cellpadding="3"
      width="75%">
```
*(script continues on next page)*

# **Counting Returned Records**

The next logical function to discuss is mysqli\_num\_rows(). This function returns the number of rows retrieved by a SELECT query. It takes one argument, the query result variable:

### $$num = mvsali_namerows({$r});$

Although simple in purpose, this function is very useful. It's necessary if you want to paginate your query results (an example of this can be found in the next chapter). It's also a good idea to use this function before you attempt to fetch any results using a while loop (because there's no need to fetch the results if there aren't any, and attempting to do so may cause errors). In this next sequence of steps, let's modify view\_users.php to list the total number of registered users. For another example of how you might use mysqli\_num\_rows(), see the sidebar.

### **To modify view\_users.php:**

- **1.** Open view\_users.php (refer to Script 8.4) in your text editor or IDE.
- **2.** Before the if (\$r) conditional, add this line (**Script 8.6**)

 $$num = mysali_numberrows ($ fr);

This line will assign the number of rows returned by the query to the \$num variable.

**3.** Change the original \$r conditional to

```
if ($num > 0) {
```
The conditional as it was written before was based upon whether the query did or did not successfully run, not whether or not any records were returned. Now it will be more accurate.

### Chapter 8

**4.** Before creating the HTML table, print the number of registered users.

echo "<p>There are currently \$num ➝ registered users.</p>\n";

**5.** Change the else part of the main conditional to read

echo '<p class="error">There are  $\rightarrow$  currently no registered users. </p>';

The original conditional was based upon whether or not the query worked. Hopefully you've successfully debugged the query so that it is working and the original error messages are no longer needed. Now the error message just indicates if no records were returned.

**6.** Save the file as view\_users.php, place it in your Web directory, and test it in your Web browser (**Figure 8.17**).

### **Registered Users**

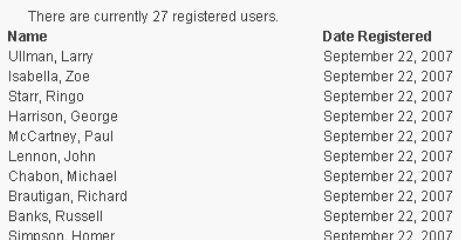

**Figure 8.17** The number of registered users is now displayed at the top of the page.

#### **Script 8.6** *continued*

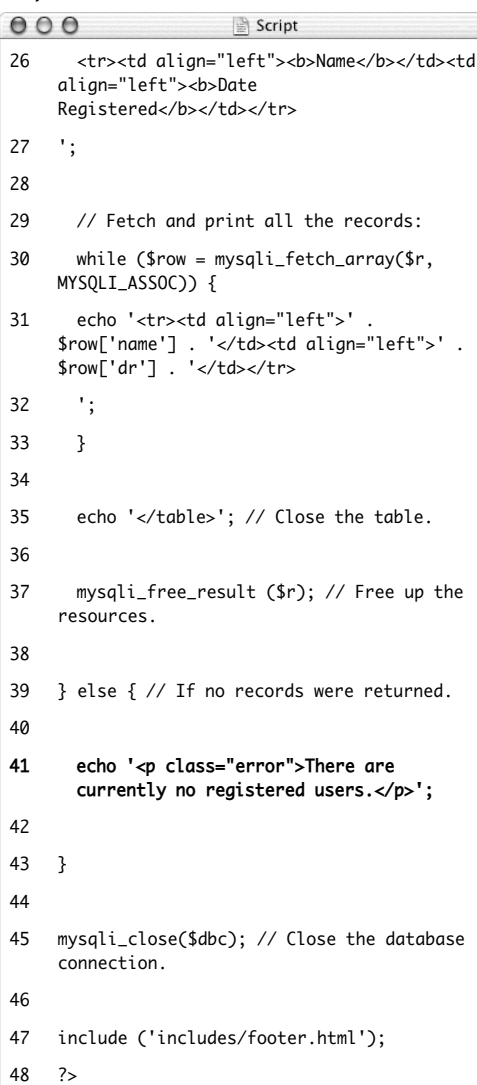

# **Change Your Password**

Email Address: email@example.com

Current Password: \*

New Password: \*

Confirm New Password: \*

Change Password

**Figure 8.18** The form for changing a user's password.

# **Updating Records with PHP**

The last technique in this chapter shows how to update database records through a PHP script. Doing so requires an UPDATE query, and its successful execution can be verified with PHP's mysqli\_affected\_rows() function.

While the **mysqli\_num\_rows()** function will return the number of rows generated by a SELECT query, mysqli\_affected\_rows() returns the number of rows affected by an INSERT, UPDATE, or DELETE query. It's used like so:

\$num = mysqli\_affected\_rows(\$dbc);

Unlike mysqli\_num\_rows(), the one argument the function takes is the database connection (\$dbc), not the results of the previous query (\$r).

The following example will be a script that allows registered users to change their password. It demonstrates two important ideas:

- ◆ Checking a submitted username and password against registered values (the key to a login system as well)
- ◆ Updating database records using the primary key as a reference

As with the registration example, this one PHP script will both display the form (**Figure 8.18**) and handle it.

### **To update records with PHP:**

**1.** Create a new PHP script in your text editor or IDE (**Script 8.7**).

<?php # Script 8.7 - password.php \$page\_title = 'Change Your Password';

include ('includes/header.html');

**2.** Start the main conditional.

if (isset(\$\_POST['submitted'])) {

Since this page both displays and handles the form, it'll use the standard conditional.

**3.** Include the database connection and create an array for storing errors.

require\_once ('../mysqli\_connect.php');

 $\text{Serrors} = \text{array}$ );

The initial part of this script mimics the registration form.

**Script 8.7** The password.php script runs an UPDATE query on the database and uses the mysqli\_affected\_rows() function to confirm the change.

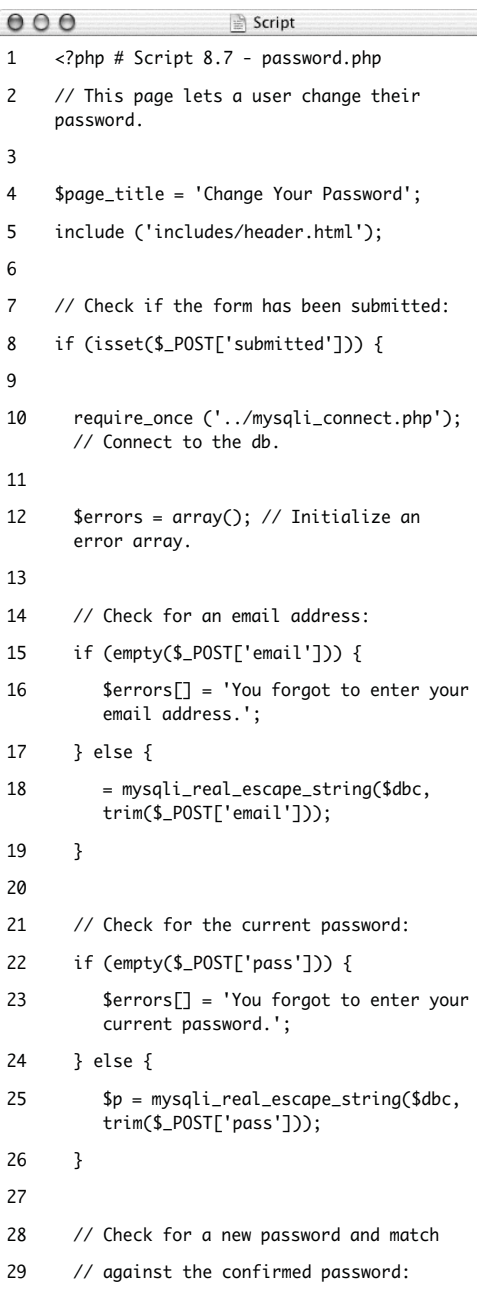

*(script continues on next page)*

UPDATING RECORDS WITH PHP **Updating Records with PHP**

### **Script 8.7** *continued*

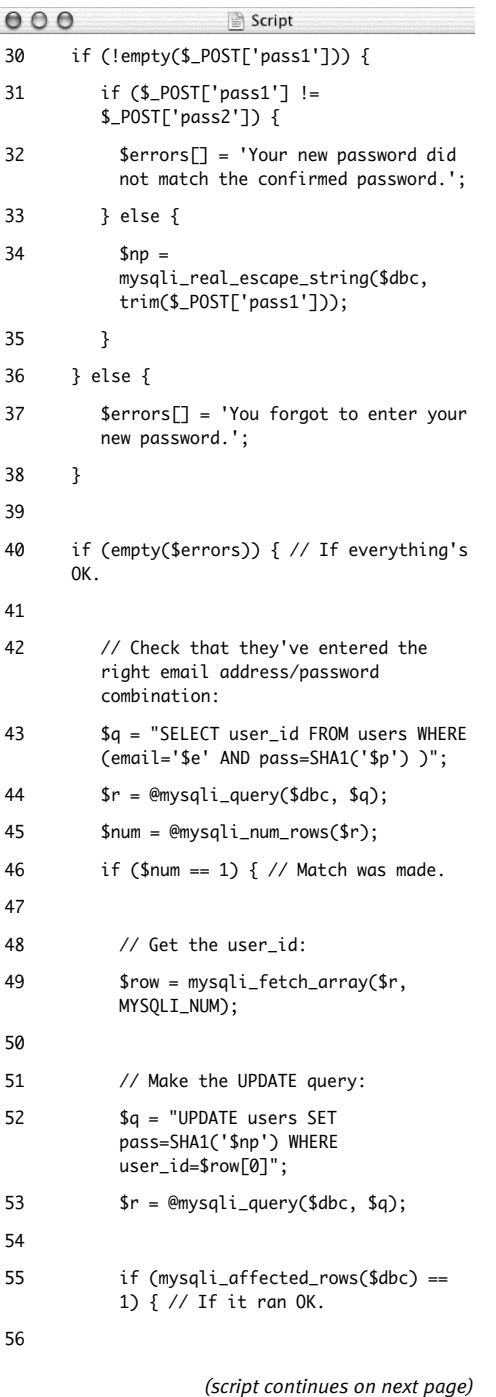

**4.** Validate the email address and current password fields. if (empty(\$\_POST['email'])) { \$errors[] = 'You forgot to enter  $\rightarrow$  your email address.'; } else {  $e =$ ➝ mysqli\_real\_escape\_string(\$dbc ,  $\rightarrow$  trim(\$\_POST['email'])); } if (empty(\$\_POST['pass'])) { \$errors[] = 'You forgot to enter  $\rightarrow$  your current password.'; } else {  $$p =$ ➝ mysqli\_real\_escape\_string(\$dbc ,  $\rightarrow$  trim(\$\_POST['pass']));

### }

The form (Figure 8.18) has four inputs: the email address, the current password, and two for the new password. The process for validating each of these is the same as it is in register.php. Any data that passes the validation test will be trimmed and run through the mysqli\_real\_escape\_ string() function, so that it is safe to use in a query.

```
5. Validate the new password.
   if (!empty($_POST['pass1'])) {
         if ($_POST['pass1'] != 
         \rightarrow $_POST['pass2']) {
           $errors[] = 'Your new password 
           \rightarrow did not match the confirmed
           \rightarrow password.';
         } else {
           $np =\rightarrow mysqli_real_escape_string($
           ➝ dbc, trim($_POST['pass1']));
         }
   } else {
         $errors[] = 'You forgot to enter 
         \rightarrow your new password.';
```
}

This code is also exactly like that in the registration script, except that a valid new password is assigned to a variable called \$np (because \$p represents the current password).

### **Script 8.7** *continued*

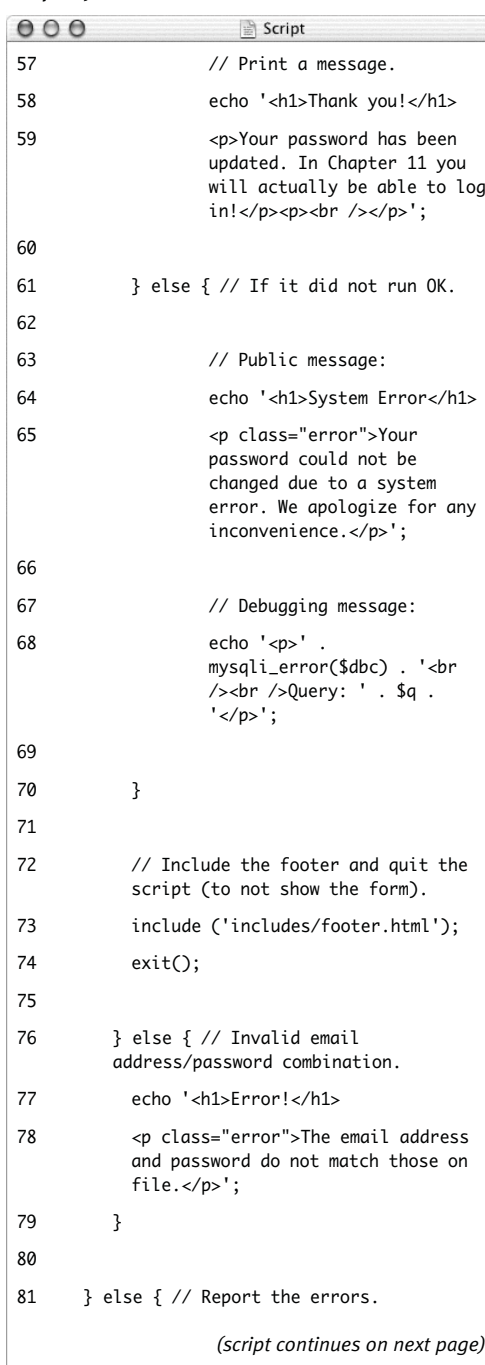

**Script 8.7** *continued*

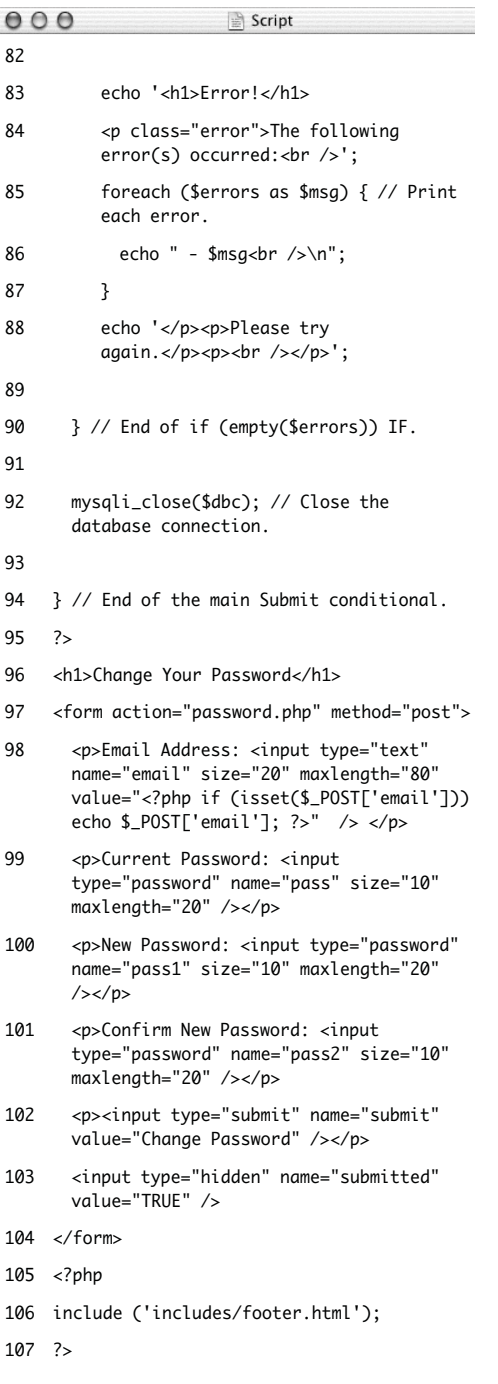

**6.** If all the tests are passed, retrieve the user's ID.

```
if (empty($errors)) {
```

```
$q = "SELECT user_id FROM users 
➝ WHERE (email='$e' AND 
\rightarrow pass=SHA1('$p') )";
\mathfrak{F}r = \mathfrak{G}m\mathfrak{y}sqli_querv(\mathfrak{s}dbc, \mathfrak{s}q);$num = @mysqli_num_rows($r);
if ($num == 1) {
  $row = mysqli_fetch_array($r, 
  \rightarrow MYSQLI_NUM);
```
This first query will return just the user\_id field for the record that matches the submitted email address and password (**Figure 8.19**). To compare the submitted password against the stored one, encrypt it again with the SHA1() function. If the user is registered and has correctly entered both the email address and password, exactly one row will be selected (since the email value must be unique across all rows). Finally, this one record is assigned as an array (of one element) to the \$row variable.

*continues on next page*

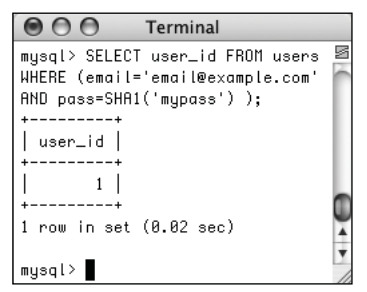

**Figure 8.19** The result when running the SELECT query from the script (the first of two queries it has) within the mysql client.

If this part of the script doesn't work for you, apply the standard debugging methods: remove the error suppression operators (@) so that you can see what errors, if any, occur; use the mysqli\_error() function to report any MySQL errors; and print, then run the query using another interface (as in Figure 8.19).

**7.** Update the database.

\$q = "UPDATE users SET  $\rightarrow$  pass=SHA1('\$np') WHERE  $\rightarrow$  user\_id=\$row[0]";

```
$r = @mysqli_query($dbc, $q);
```
This query will change the password using the new submitted value—where the user\_id column is equal to the number retrieved from the previous query.

- **8.** Check the results of the query.
	- if (mysqli\_affected\_rows(\$dbc) == 1) {

```
echo '<h1>Thank you!</h1>
```

```
<p>Your password has been 
\rightarrow updated. In Chapter 11 you
will 
\rightarrow actually be able to log
\rightarrow in!</p><p><br />>/r /></p>';
```

```
} else {
```

```
echo '<h1>System Error</h1>
<p class="error">Your password 
\rightarrow could not be changed due to a
➝ system error. We apologize for 
→ any inconvenience.</p>';
echo '<p>' . mysqli_error($dbc)
. 
→ '<br /><br />Query: ' . $q .
\rightarrow '</p>';
```
This part of the script again works similar to register.php. In this case, if mysqli\_affected\_rows() returns the number *1*, the record has been updated, and a success message will be printed. If not, both a public, generic message and a more useful debugging message will be printed.

**9.** Include the footer and terminate the script.

include ('includes/footer.html'); exit();

At this point in the script, the UPDATE query has been run. It either worked or it did not (because of a system error). In both cases, there's no need to show the form again, so the footer is included (to complete the page) and the script is terminated, using the exit() function.

- **10.** Complete the if (\$num = = 1) conditional.
	- } else {

echo '<h1>Error!</h1>

<p class="error">The email

 $\rightarrow$  address and password do not

```
➝ match those on file.</p>';
```
### }

If mysqli\_num\_rows() does not return a value of *1*, then the submitted email address and password do not match those on file and this error is printed. In this case, the form will be displayed again so that the user can enter the correct information.

**UPDATING RECORDS WITH PHP Updating Records with PHP**

}

**11.** Print any validation error messages.

```
} else {
    echo '<h1>Error!</h1>
     <p class="error">The following 
    \rightarrow error(s) occurred: <br />';
    foreach ($errors as $msg) {
         echo " - $msq<br \frac{\cdot}{\cdot} \n";
    }
     echo '</p><p>Please try 
     \rightarrow again.</p><p><br />>/> /></p>';
```
}

This else clause applies if the \$errors array is not empty (which means that the form data did not pass all the validation tests). As in the registration page, the errors will be printed.

**12.** Close the database connection and complete the PHP code.

mysqli\_close(\$dbc);

}

?>

**13.** Display the form. <h1>Change Your Password</h1> <form action="password.php" ➝ method="post"> <p>Email Address: <input  $\rightarrow$  type="text" name="email"  $\rightarrow$  size="20" maxlength="80" ➝ value="<?php if ➝ (isset(\$\_POST['email'])) echo  $\rightarrow$  \$\_POST['email']; ?>" /> </p> <p>Current Password: <input  $\rightarrow$  type="password" name="pass"  $\rightarrow$  size="10" maxlength="20" /></p> <p>New Password: <input  $\rightarrow$  type="password" name="pass1"  $\rightarrow$  size="10" maxlength="20" /></p> <p>Confirm New Password: <input ➝ type="password" name="pass2"  $\rightarrow$  size="10" maxlength="20" /></p> <p><input type="submit" ➝ name="submit" value="Change ➝ Password" /></p> <input type="hidden"

> $\rightarrow$  name="submitted" value="TRUE"  $\rightarrow$  />

### </form>

The form takes three different inputs of type password—the current password, the new one, and a confirmation of the new password—and one text input for the email address. The email address input is sticky (password inputs cannot be).

**14.** Include the footer file.

<?php

```
include ('includes/footer.html');
?>
```
**15.** Save the file as password.php, place it in your Web directory, and test it in your Web browser (**Figures 8.20** and **8.21**).

✔ **Tips**

- If you delete every record from a table using the command TRUNCATE *tablename*, mysqli\_affected\_rows() will return *0*, even if the query was successful and every row was removed. This is just a quirk.
- If an UPDATE query runs but does not actually change the value of any column (for example, a password is replaced with the same password), mysqli\_affected\_rows() will return *0*.
- The mysqli\_affected\_rows() conditional used here could (and maybe should) also be applied to the register.php script to confirm that one record was added. That would be a more exacting condition to check than if (\$r).

Thank you!

Your password has been updated. In Chapter 11 you will actually be able to log in!

**Figure 8.20** The password was changed in the database.

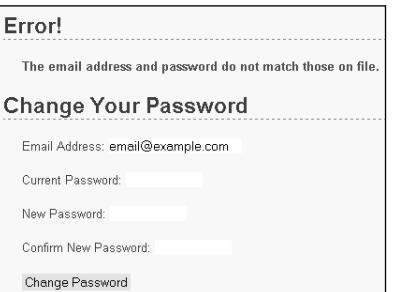

**Figure 8.21** If the entered email address and password don't match those on file, the password will not be updated.